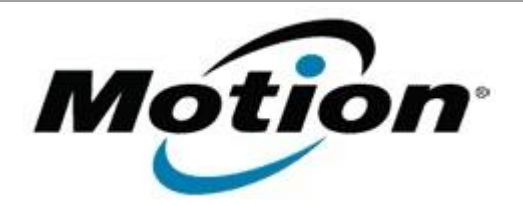

Motion Computing Software Release Note

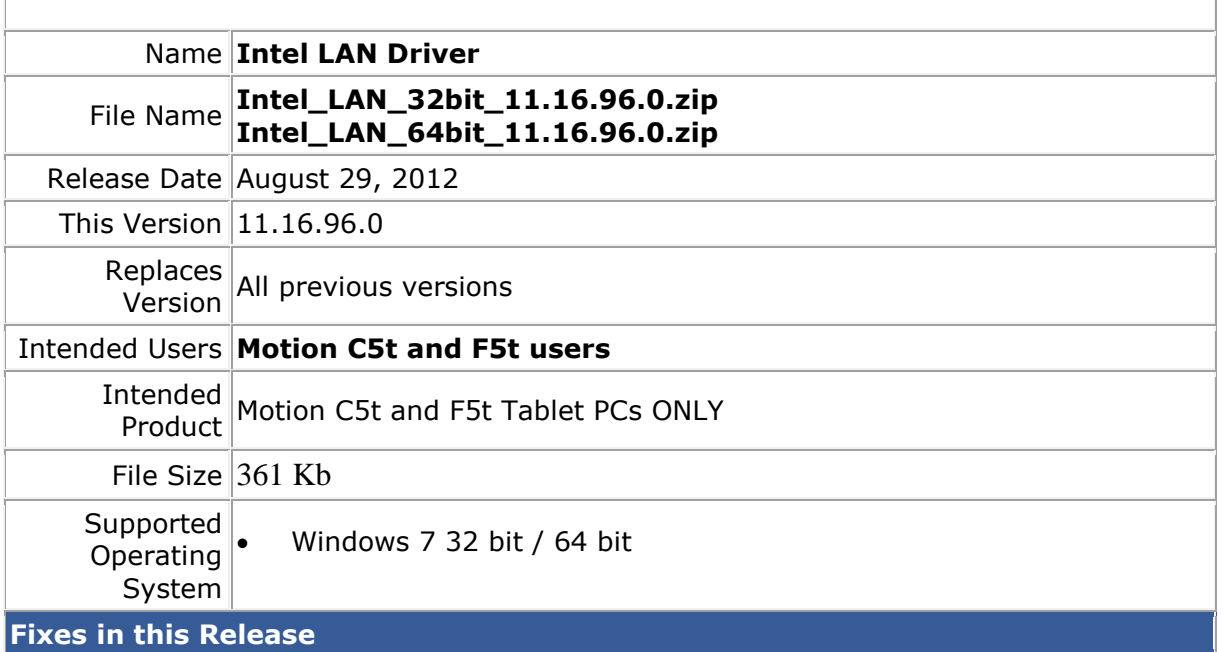

• Latest Intel Release

**Installation Instructions**

## **To install this version update, perform the following steps**:

- 1. Download the appropriate update and save to the directory location of your choice.
- 2. Unzip the file to a location on your local drive.
- 3. In Device Manager, within Network Adapters, select to update the "Intel® 82579LM Gigabit Network Connection" driver and point to directory where the unzipped files are located.

## **Licensing**

Refer to your applicable end-user licensing agreement for usage terms.